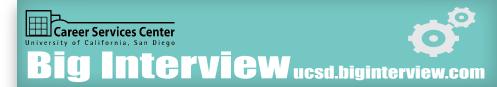

## STUDENT LOGIN:

1. Using your UCSD email create an account & password

#### **EXPLORE:**

1. Under the Learn Category: Explore the Video and written curriculum

- **2.** Try recording yourself interviewing!
  - A. Under the practice interview tab select practice interview
  - B. Pick a Category (General, Admissions, Industry, Etc.)
- 3. Go to My Tools and select My Videos to view your recordings.
- 4. Check out the feedback scoring section after clicking on your recorded videos
- 5. Share your interview with a colleague/mentor/friend pressing the share button or sharing the URL

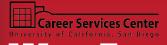

# Woofounducsd.woofound.me

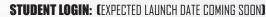

1. Using your UCSD email, register for an account

#### TAKE ASSESSMENT

1. Take 90 seconds - 4 minutes to complete the picture assessment

- 2. Explore personality trait descriptions
- 3. Explore career matches (Check out salary information, possible majors, match rate, and Onetonline.org)

**FOR ADVISORS:** If student is unaware of what they want to major in, every career match will suggest a UCSD major to the student that relates to the career. It will also suggest student organizations that could help the student gain experience towards that particular career.

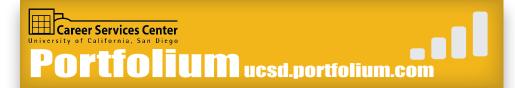

# STUDENT LOGIN:

1. Using your UCSD email, create an account

#### **EXPLORE:**

1. Click Discover --> Then a Industry/Interest Category --> Familiarize yourself with a few student accounts that have good examples that you can show students

2. Click jobs --> Try the job search function --> Explore different job postings to show students

#### **CREATE:**

1. Build your own account with projects you've worked on to show off your skills and competencies

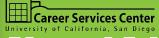

# Alumni Advisor Network

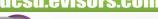

### STAFF LOGIN:

- 1. Go to ucsd.evisors.com
- 2. Click yellow, find your advisors button
- 3. Email login Info: cyrus+ucsd@boadway.ca
- 4. Press login
- 5. You should automatically be logged in

#### EXPLORE:

1. Go to search engine and begin exploring key words.

Example: Search majors - Theater, Computer Science, etc. OR Companies - Apple, Amazon, etc.

- 2. Check out Alumni in the network. Find Alumni you may want to recommend students to talk to and show students how to find them.
- **3.** Coach student on how to write an effective introduction email to the alumni (Reference page 12 & 13 of Career and Professional Development Guide)
- 4. Alumni will entertain either Career Conversations, Resume Reviews, AND/OR Mock Interviews